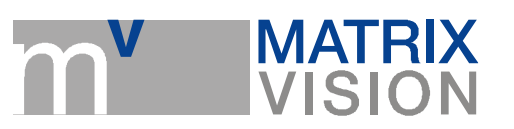

# Changing optical filter

The description can be used for following products:

- mvBlueCOGAR-P series  $\mathcal{L}_{\text{max}}$
- $\mathcal{L}_{\text{max}}$ mvBlueFOX series
- mvBlueLYNX series
- mvBlueLYNX-M series **The Contract of State**

You will need following utilities to change the filter:

- **pointed forceps** to remove the rubber locking ring
- screw driver or similar to remove the filter frame
- allen wrench, 0.9mm
- **lens**
- **PC** with installed driver

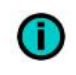

Please work under the clean air while changing the filter. Otherwise, dirt on the image area could be the consequence.

# Step 1: Demounting of mount ring nut

For demounting of the mount ring nut, please

- 1. unfix the 3 set screws on the front plate with the aid of the 0.9mm allen wrench  $\left(\mathbf{(1)}\right)$  in figure 1). Afterwards
- 2.  $\,$  turn the mount ring nut anti-clockwise from the front plate ( $($ **2**) in figure 1).

# Step 2: Demounting of filter frame

For demounting of the filter frame

1. turn the filter frame anti-clockwise from the front plate  $(\mathbf{3})$  in figure 1) using a screw driver or a similar tool. Set the screw driver at the groove of the filter frame.

### Step 3: Changing the filter

A rubber locking ring fixes the filter in the filter frame.

- 1. Remove the rubber locking ring using a pointed forceps  $((4)$  in figure 1). Afterwards,
- 2. change the filter  $($  ( $\boldsymbol{5}$ ) in figure 1). Finally,
- 3. fix the rubber locking ring again.

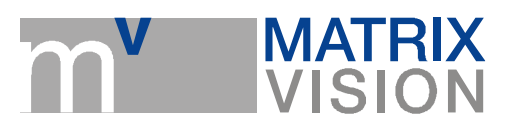

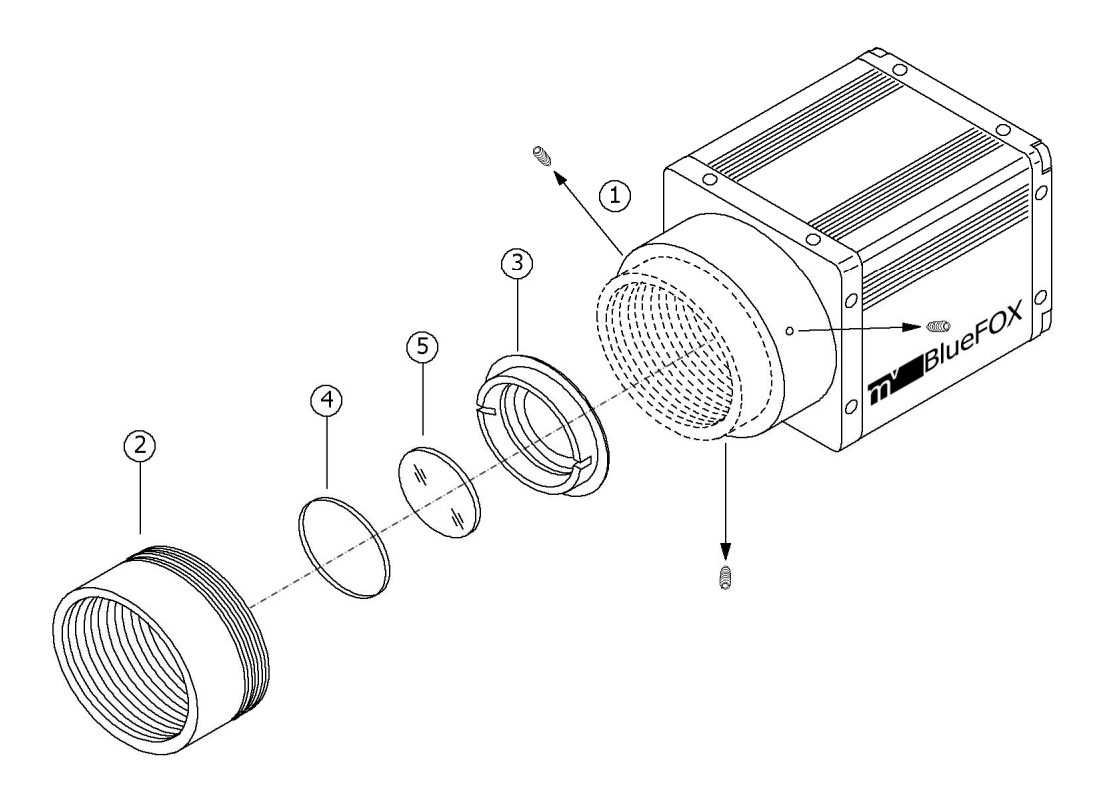

#### Figure 1 Filter mounting

### Step 4: Mounting filter frame

1. Turn the filter frame clockwise into the front plate using a screw driver or a similar tool.

### Step 5: Mounting mount-ring nut

- 1. Turn the mount ring nut clockwise into the front plate and
- 2. screw the set screws using the allen wrench but without fixing them.

# Step 6: Adjusting sharpness and fixing

In the last step, you have to adjust the right distance of the mount ring nut (thus the sharpness). Please follow these steps:

- 1. Mount a lens and
- 2. connect the camera to the PC with the installed driver.
- 3. Start the GUI tool "wxPropView" and
- 4. display a live image.
- 5. Now turn the ring nut with the mounted lens in or out until you get a sharp image.
- 6. Afterwards, fix the three set screws with the allen wrench.

MATRIX VISION GmbH | Talstrasse 16 | DE - 71570 Oppenweiler Telefon: +49-7191-9432-0 | Fax: +49-7191-9432-288 | www.matrix-vision.de Mail: info@matrix-vision.de